# **CGEN.EXE v1.00 za Win95**

# **1. Uvod**

V zadnjem ATV Ëlanku smo si ogledali gradnjo zelo preprostega video generatorja VGEN-2. Tokrat pa bo Ëlanek posveËen uporabi PC orodij za testiranje in upravljanje CGEN modulov. Ter tudi osnovam izdelave CGEN slik na PC raËunalniku. Dva izmed CGEN modulov in krmilnik zanju so bili ûe objavljeni v glasilih CQ-ZRS. In sicer v ötevilkah: 4/95, 1/96 in 2/96.

 CGEN moduli so namenjeni za samostojno generiranje barvne video slike (CGEN-2,3,4,5 in 6). Dva izmed njih pa tudi za generiranje slike s pretopitvijo Ëez vhodni video signal (CGEN-5 in 6). Vsi CGEN moduli bazirajo na standardnih Philipsovih TTX procesorjih. Ti imajo v ROM-u ûe vgrajene tekstovne in grafiËne znake. Procesorji se obiËajno uporabljajo za dekodiranje Teletekst vrstic iz TV signala v obiËajnih TV sprejemnikih. V CGEN modulih pa so uporabljeni kot barvni

video generatorji. Namen uporabe teh procesorjev je specifiËen omejen. Z njimi si zato ne moremo privoöËiti risanja slike po toËkah, paË pa smo omejeni na grafiËne znake v samem procesorju. Naöa umetno generirana video slika iz CGEN modula je sled tega po loËljivosti enaka Teletekst strani na obiËajnem TV sprejemniku. Kako estetska bo taksna slika pa je predvsem odvisno od truda vloûenega pri risanju slike, oziroma od kreativnosti posameznika. O tem pa v poglavju: Uporaba VTEDIT.

 Izdelan CGEN modul je kot avto brez voznika. Sam od sebe ne zna prav niË »e ga prikljuËmo na PCGENX krmilni modul (CQ-ZRS 2/96), bo s tem dobil 'komandanta'. PCGENX je enota, ki zna nastavljati upravljati sistemske registre v vseh vrstah CGEN modulov. Vendar pa taköna naprava postane v praksi uporabna öele takrat, ko ji naloûimo vsebino, oziroma shranimo vanjo izdelane ATV slike. Za nalaganje

slik v CGEN module je do sedaj obstajalo eno samo univerzalno orodje - program za uporabo na DSP3MV raËunalnikih. Ob uporabi dodatne LPT I/O kartice. Ker pa veËna ATV uporabnikov nima in ne pozna DSP3MV raËunalnikov, sem napisal enakovreden programski paket za uporabo na PC mlinËkih. Imenuje se CGEN10.ZIP, naloûen pa je na S50ATV streûniku in ATVS spletnih straneh.

#### **2. Opis programa CGEN v1.0 za Win95**

 CGEN.EXE v1.00 je orodje namenjeno uporabi na osebnih raËunalnikih. Program teËe pod Win3.11 in Win95 operacijskimi sistemi (OS). Za svoje delovanje pa potrebuje en prosti COM port. Program je pisan s 16 bitnim prevajalnikom. Sam program sicer deluje tudi pod NT40, vendar pa tam ne bo uporaben, saj ta OS uporablja drugaËne metode za dostop do I/O enot.

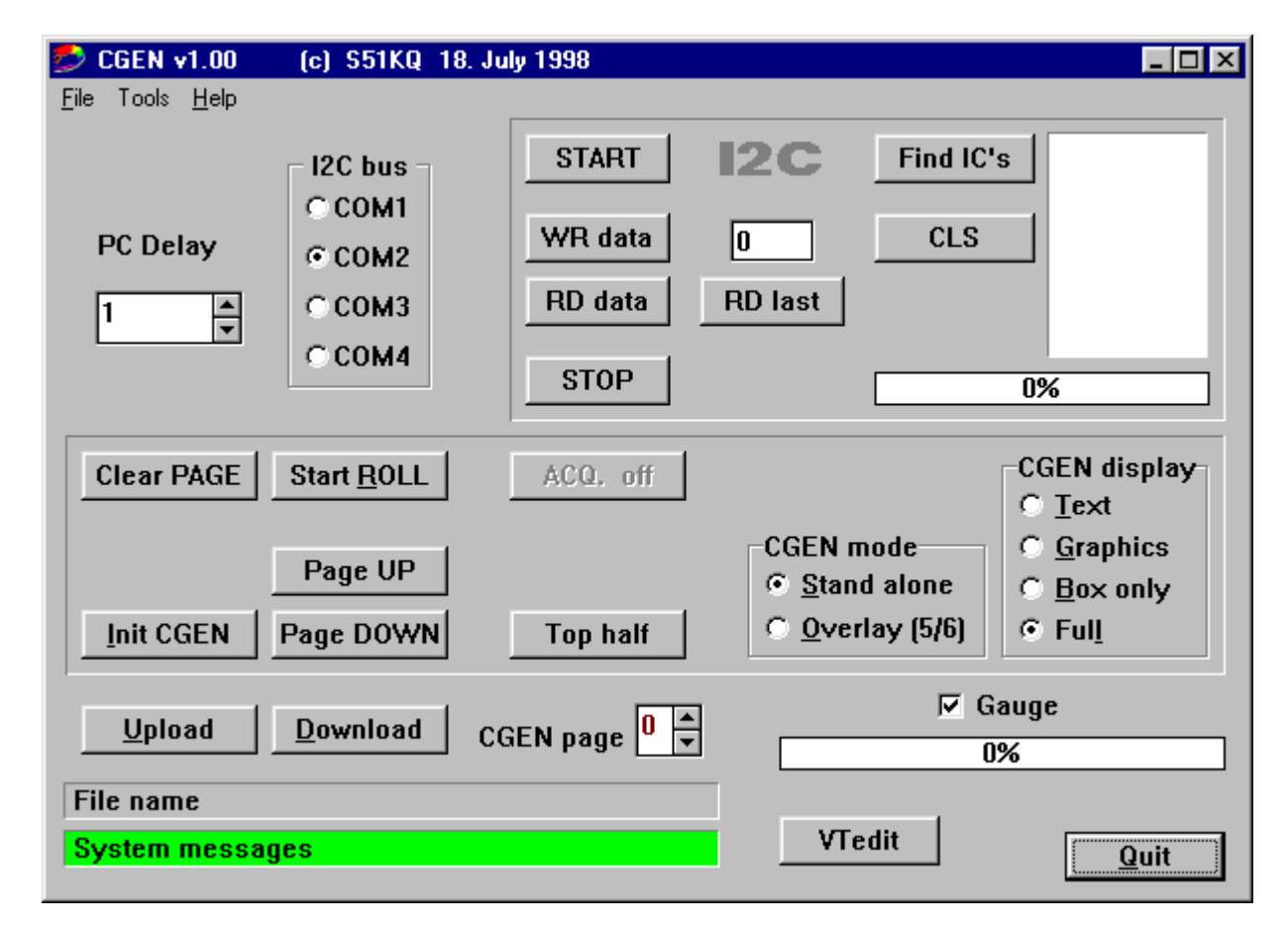

*Slika 1 - izgled glavnega okna programa CGEN.EXE v1.00 za Win95*

 Programski paket vsebuje: glavni program CGEN10.EXE, potrebne DLL datoteke, editor slik VTEDIT ter primerke slik za testiranje delovanja CGEN modulov. Programski paket je stisnjen v ZIP obliko in nima instalacijske ökoljke. Razpakiraö ga v nov - prazen direktorij. Za njegovo namestitev v okno s programi lahko uporabiö Windows EXPLORER. Z desno tipko preneseö barvno ikono, ki oznaËuje CGEN10.EXE programsko okno in izbereö: Create\_Short\_Cut -postavi bliûnjico. Tako boö lahko na preprost naËn prikljuËek pride preko I2C vmesnika (slika 2) povezan na ciljno CGEN enoto ali I2C vezje, ki ga bomo testirali. Pod sistemske nastavitve spada tudi nastavljanje zaksnitve PC raËunalnika na I2C vodilu (PC delay). Izbrana je vrednost 1, ki pomeni najmanjöo zakasnitev. V primeru uporabe programa na zelo hitrih raËunalnikih bo potrebno Ëas zakasnitve poveËati.

 I2C servisna orodja so obrobljena in se nahajajo v gornji polovici ekrana desno. Namenjena so bodo v to okno izpisovali vsi I2C statusi pri roËnem vnosu ali Ëitanju iz I2C vodila (START, STOP, WR, RD, RD\_last, No ACK).

 Posebnost I2C okna je gumb: **Find** IC's (poiöË I2C vezja). Z njegovo pomoËjo raËunalnik poiöËe vse<br>aktivne I2C Slave naslove I2C Slave naslove integriranih vezij na vodilu (tako RD, kot tudi WR naslove!).

 CGEN orodja se nahajajo v celotni spodnji polovici programskega okna. Zunaj obrobe so nameöËeni glavni

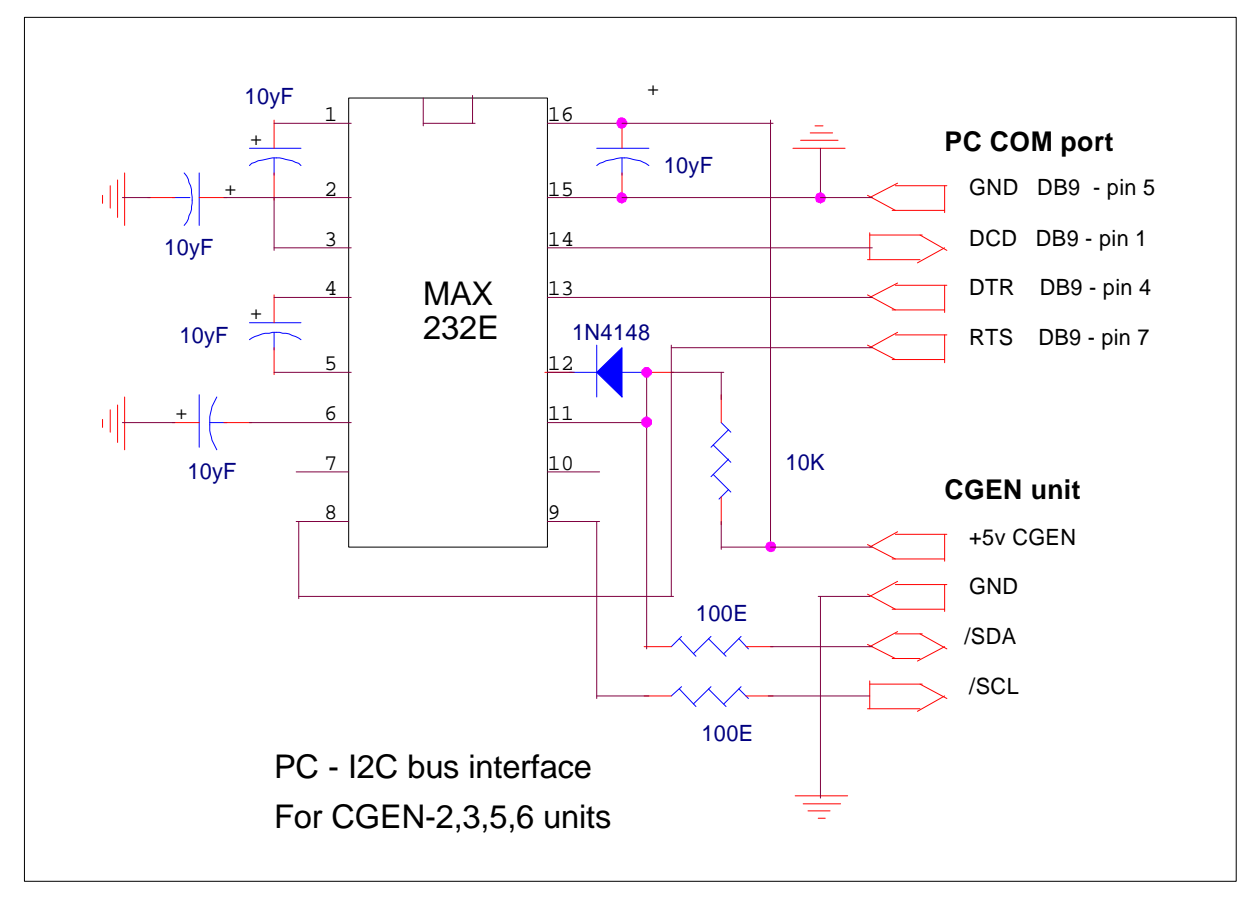

*Slika 2 - ElektriËna shema PC - I2C vmesnika*

dostopal do tega orodja. Pri zagonu programa (2x klik z levim gumbkom miöi na ikono CGEN), se bo na ekranu izrisalo okno kot je prikazano na sliki 1. Program se uporablja s preprostim klikanjem - proûenjem gumbkov na ekranu. Delovanje, oziroma uporabo programa lahko razdelimo na tri dele: sistemske nastavitve, I2C servisna orodja in CGEN orodja.

 Pod sistemske nastavitve spada nastavitev prostega COM prikljuËka. V osnovi je ûe izbran COM-2. V primeru da je zaseden, pa uporabimo drugega. Izbrani COM roËnemu testiranju I2C Slave vezij. Prav bodo priöla predvsem tistim, ki ûe poznate I2C protokol. Zato jih v tem Ëlanku podrobneje ne bom opisoval. Z njihovo pomoËjo pa boste lahko ûe pred gradnjo nekega prototipa, brez veËjega truda preizkusili poljubna I2C vezja. I2C orodja vsebujejo tudi tri bela polja. V polje desno od gumbka WR\_data bomo vpisovali decimalne vrednosti (0-254), ki jih bo WR ukaz posredoval na I2C vodilo. V desni polovici I2C okna je veliko belo polje v katerega bo program vpisoval vse najdene I2C naslove pri aktiviranju gumbka: Find\_IC's. Prav tako se

gumbki in polja: za poöiljanje in Ëitanje slik iz in v CGEN module, okence za nastavljanje trenutne CGEN strani. Nadalje dve sistemski polji v kateri bo raËunalnik izpisoval rezultate operacij, ter pot in ime zadnje uporabljene datoteke. Tukaj je tudi instrument za merjenje prikaz koliëne obdelanih podatkov. Na skranij desni strani je öe gumb VTEDIT za klic urejevalnika slik in<br>qumb QUIT za izhod iz gumb QUIT za izhod iz programskega paketa CGEN. Pa poglejmo funkcije posameznih ukazov.

Ukaz **INIT CGEN** postavi CGEN enoto v delujoËe stanje. To je tudi prvi ukaz, ki ga je potrebo sproûiti po priklopu CGEN modula na PC. Pri tem bo raËunalnik postavil sistemske registre CGEN modula v dejoËe<br>stanie. Aktivna bo trenutno stanje. Aktivna bo nastavljena CGEN stran in reûimi kakor so nastavljeni v programskem oknu.

 Ukaz **UPLOAD** bo naloûil CGEN sliko (\*.ATV) iz PC raËunalnika v CGEN modul. In sicer na stran nastavljeno pod CGEN\_page. Ta del programa omogoËa prosti izbor datoteke na vseh lokalnih kot tudi mreûnih diskih. V primeru, da CGEN enota ni prikljuËena ali ni delujoËa, okno za izbiranje datoteke ne bo odprto. Program pa bo v spodnjem zelenem (sistemskem) okencu izpisal napako.

 Ukaz **DOWNLOAD** bo prepisal trenutno prikazano CGEN sliko iz CGEN enote na PC raËunalnik, ter odprl okno za zapis na disk v datoteko s koncnico ATV. Ta del programa omogoËa zajemanje prepis ATV slik iz CGEN modulov, za kasnejöe obdelave ali predelave.

 Ukaza **PAGE\_UP** in **DOWN** prestavljata strani v CGEN enoti naprej, oziroma nazaj. Sta tudi enakovredna smernim puöËcam ob okencu ki prikazuje trenutno aktivno CGEN stran.

 Ukaz **START\_ROLL** sproûi neskonËno zanko izmenjavo slik v CGEN enoti. Trajanje prikaza posamezne slike je fiksirano na 2 sekundi. Slike se izmenjujejo po ötevilki navzgor, izmenjava pa starta od trenutno aktivne strani. Med izvajanjem tega dela programa so onemogoËeni vsi ostali ukazi - gumbki posivijo. Ob tem se tudi spremeni napis na gumbu v STOP\_ROLL.

 Ukaz **CLEAR PAGE** bo POBRISAL vsebino trenutne strani v sami CGEN enoti ! »e nastavljene strani nimamo shranjene na disku je lahko ta ukaz nevaren. Zato se pri pomiku miöke na ta gumb njen kazalec spremeni iz puöËce v opozorilni znak. Ta operacija nima UNDO funkcije. Po uspeöno izvedenem ukazu brisanja bo program to tudi sporoËil v spodnje zeleno statusno okence.

 Ukaz **TOP/BOT/FULL** bo preklapljal med razliËnimi velikostmi izpisa posamezne CGEN strani. TTX protokol namreË predvideva moûnost izpisa poloviËnih strani. Ustrezno temu se bo spreminjal tudi napis tega gumbka.

V oknu CGEN MODE doloËmo ali bo CGEN enota generirala samostojno video sliko, ali pa generirano prelepila Ëez vhodni video signal (samo pri CGEN-5 in CGEN-6). Pri teh dveh modulih bo pri aktivenm OVERLAY reûimu izhodni video signal na drugem izhodu (zaradi moûnosti uporabe modulov na ATV repetitorjih). Skladno s tem se bo na CGEN tiskanini preklopil tudi rele TRK-2233 .

V oknu DISPLAY doloËmo kateri znaki ali polja bodo prikazani na trenutno aktivni strani. VeËna priloûenih primerkov CGEN slik je izdelana v Text/Background naËnu. Dve pa vsebujeta tudi Box polja.

 Program sporoËa kritiËne napake in stanja v spodnje zeleno okno. Program ima vgrajene raliËne za uporabnika na prvi pogled nevidne funkcije. Ena izmed njih skrbi za brisanje te zelene sistemske vrstice. In sicer 10 sekund po zadnjem izpisu novega stanja. Zelo hitro nalaganje slik lahko omogoËo tako, da deaktiviraö opcijo "Gauge". To je grafiËni ötevec preneöenih podatkov. Za primerjavo: z aktivnim ötevcem traja nalaganje ene polne slike na PC486/120MHz v CGEN, okoli 13 sekund. Z neaktivnim prikazom prenosa podatkov pa okoli 0.5 sekunde.

 Program ima v gornji vrstici tudi tri krajöe padajoËe menije. V njih so ûe opisane funkcije. V zadnjem pa se nahaja öe: Help - pomoË, Hardware shema I2C vmesnika ter predelav pri uporabi AP/E TTX procesorjev. In nazadnje About - okno s podatki o avtorju in verziji programa. Poleg tekstov v pomo<sup> $\ddot{a}$ </sup> ima program vgrajen namig - Hint pomoË za veËino gumbkov. Ta se izpiöe, Ëe stoji kazalec miöke (puöËca) nekaj Ëasa na posameznem orodju. Ta Hint pomoË je lahko interaktivna - se<br>spreminja glede na stanie spreminia glede na stanie posameznega gumbka. Tako bo recimo na gumbku za velikost izpisa pisalo: Top\_half (kar pomeni da bo pri pritisku prikazana gornja polovica CGEN strani), Hint pa bo izpisal v angleö Eni: Trenutni prikaz je polna CGEN stran. Po naslednjem pritisku bo na gumbku pisalo: Bot\_half (kar pomeni da sledi spodnja polovica CGEN strani), Hint pa bo izpisal

trenutno stanje: Gornja polovica strani, in tako naprej. Nekatere izmed funkcij programa je moË proûiti tudi brez uporabe miöke. In sicer z doloËeno Ërko (vsaka podËrtana Ërka na gumbku).

# **3. Posebnosti pri uporabi CGEN v1.0**

 V primeru spremembe nastavljenega COM porta mopraö sproËti za pravilno delovanje CGEN modula, INIT tipko 2-krat. Funkcije, ki v programu öe niso vgrajene imajo sive gumbke (ACQ, PRD). Program VTEDIT.EXE se mora nahajati v istem direktoriju kot glavni CGEN program. V nasprotnem klic urejevalnika CGEN slik ne bo mogoË. CGEN slike se smejo nahajat v istem direktoriju. S tem bo uporaba VTEDIT poenostavljena.

#### **4. Uporaba urejevalnika VTEDIT**

 Program VTEDIT je DOS aplikacija. V programskem jeziku C jo je napisal prijatelj Detlef DG9MHZ. V osnovi pa je bila namenjena za izdelavo Teletekst strani za VTGEN server (streûnik) - Teletekst encoder za ATV. Program ima zelo preprost uporabniöki vmesnik, za izdelavo ene same kombinirane slike pa bo uporabnik zaËetnik porabil kar nekaj truda. Zato, pa tudi zaradi tega, ker je program v NemöËni, bom tukaj na kratko opisal njegove ukaze in moûnosti.

 Po pritisku na tipko VTedit v CGEN programu bo ta stratal urejevalnik VTEDIT. Ker je namenjen za uporabo v VTGEN paketu, bo pri zagonu javil, da ne najde datoteke VTGEN.INI nadaljevanje pritisneö Enter. Programsko okno VTEDIT je razdeljeno v dve polovici. V levi je prostor za stisnjeno sliko, v desni pa je sistemsko okno. Na voljo je precej ukazov.

#### Pa poglejmo pomembnejöe ukaze:

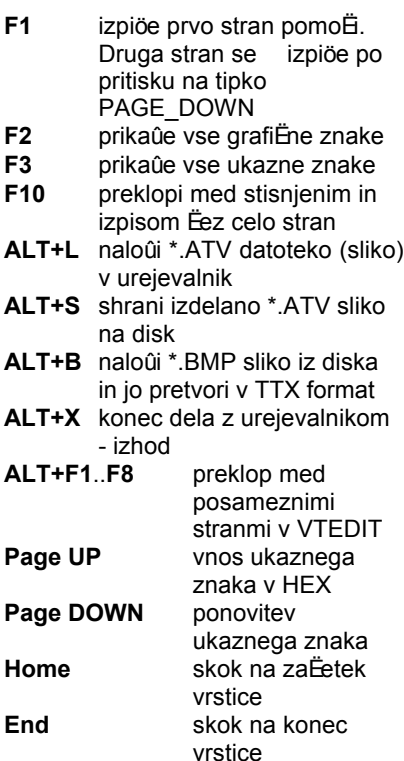

 ObiËajna slika je setavljena iz kombinacije Ërk, ötevilk, grafiËnih znakov ter ukaznih znakov (sistemskih kod). Vsi znaki so prikazani pod F2 in F3. Tekste piöemo prosto, za spremebo barve, utripanje, velikost in drugo pa je potrebno pred ûeljeno polje vnesti posamezne ukazne znake za vklop teh funkcij, ter na koncu znake za izklop. VeËina ukaznih znakov je aktivnih v okviru ene vrstice. Torej Ëe so uporabljeni na koncu vrstice jih ni potrebno izkljuËiti. Za izdelavo lepe slike potrebujemo grafiËne znake. Njihovo sestavljanje v ûeljen lik pa je lahko prava noËna mora. To delo je precej zahtevnejöe kot sestavljanje likov pri igrici Tetris. VTEDIT pa ima v ta namen vgrajen prevajalnik, kateri BMP sliko izdelano recimo v Corel-u pretvori v TTX sliko. Seveda ne prav idealno, saj je omejen z uporabo grafiËnih likov TTX procesorja. S primerno nastavitvijo X in Y koordinat pred prevajanjem pa lahko doseûemo ûe kar lepe rezultate.

 Tako dobljeno sliko potem po potrebi popravimo, ter ji dodamo ukazne znake za barvo, reûime, ter seveda tekste. Prihranek Ëasa potrebnega za izdelavo taköne slike je zelo velik. Izdelano sliko shranimo na disk s pomoËjo ukaza ALT+S.

 äe beseda o slikovnih datotekah. CGEN slike so binarne oblike v datotekah s konËnico ATV. Dolûina v VTEDIT urejevalniku izdelane datoteke je 1040 ali 1042 bajtov. CGEN moduli pa uporabijo iz nje le 960 bajtov. Toliköno dolûino bo imela tudi shranjena CGEN slika pri uporabi DOWLOAD funkcije. Razlika je podatkovna glava, ki je potrebna v primeru uporabe na Teletekst serverju.

### **5. Uporaba razliËnih TTX procesorjev**

 V CGEN modulih sta uporabljena dva tipa TTX procesorjev: SAA 5243 P/E (CGEN-2 in 3), ter SAA 5246 P/E (CGEN-5 in 6). Pri gradnji CGEN-5 ali 6 je potrebno paziti na Ërke v konËnici oznake procesorja. Tiskanine so izdelane za procesorje tipa SAA 5246 P/E. Ob uporabi procesorjev SAA 5246 AP/E je potrebno spremeniti koncept 27 MHz oscilatorja! To je prikazano na sliki 3

desno spodaj, ter v programu CGEN v poglavju HARDWA. Procesorja sta med sabo programsko skoraj popolnoma enaka (AP/E ima dodan dekoder VPS signala), v vezju pa zaradi drugaËnih zahtev v konceptu oscilatorja med sabo nista zamenlijva. V primeru uporabe napaËnega tipa oscilatorja le ta ne bo deloval. Pri veËni I2C vezij je dostop preko tega vodila moûen ne glede na delovanje lastnega oscilatorja. TTX procesor pa preko I2C vodila ne bo dosegljiv, Ëe njegov

oscilator ne bo deloval! Paziti je potrebno tudi na zadnjo Ërko (/E), ki doloËa jezikovni nabor v ROM-u. Obe izvedenki procesorjev sta CMOS, za razliko od SAA 5243, ki je NMOS. Se zelo malo segrevata in sta ZELO obËutljivi na statiko ali napetostne razlike! Pozor pri pretikanju kablov. Video monitor, PC, usmernik.. naj imajo skupno maso preden jih prikljuËö na CGEN modul!

#### **6. ZakljuËek**

 Programski paket CGEN je namenjen radioamaterjem. Njegova uporaba v komercijalne namene brez pisnega pooblastila ni dovoljena. Avtor ne odgovarja za kakröno koli ökodo povzroËeno z njegovo pravilno ali napaËno uporabo. Program je kot tak delujoË, brez Ëasovnih ali drugih omejitev. Enkrat v bodoËnosti, ko bo nastala verzija 2, pa bom verjetno dodal öe funkcije za zajemanje Teletekst strani iz satelitske ali zemeljske TV. Dele teh grafik pa bo z uporabo urejevalnika moË uporabiti v naöih ATV slikah.

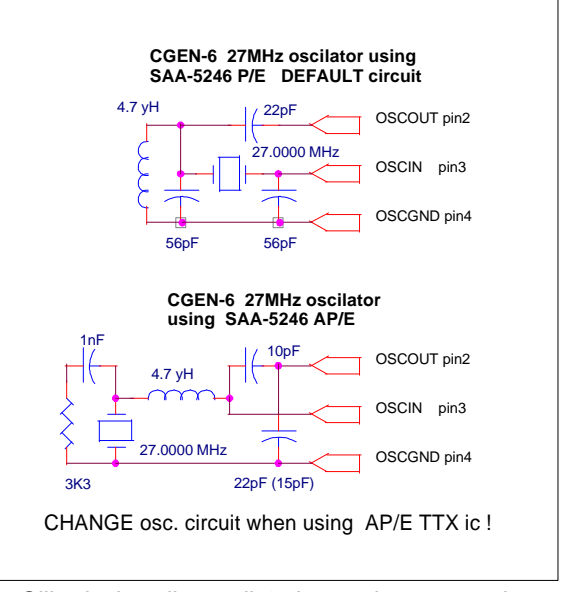

 *Slika 3 - izvedbe oscilatorjev v primeru uporabe razliËnih TTX procesorjev*

Avtor: Mijo KovaËeviË, S51KQ CGEN10.PDF P.O.Box 11 28071998 SI-3212 VOJNIK (Slovenia) *\* Vse pravice pridrûane \* All rights reserved \**